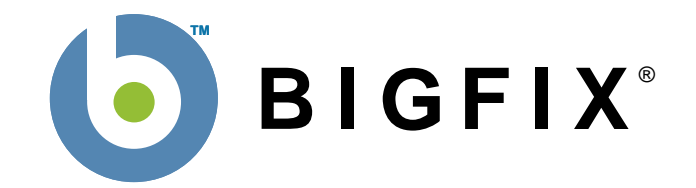

# **BigFix® Enterprise Suite (BES™)**

# **Database API Reference**

BigFix, Inc. Emeryville, CA

Last Modified: 4/6/2006 Version 6.0

© 1998–2006 BigFix, Inc. All rights reserved.

BigFix®, Fixlet® and "Fix it before it fails"® are registered trademarks of BigFix, Inc. i-prevention, Powered by BigFix, Relevance Engine, and related BigFix logos are trademarks of BigFix, Inc. All other product names, trade names, trademarks, and logos used in this documentation are the property of their respective owners. BigFix's use of any other company's trademarks, trade names, product names and logos or images of the same does not necessarily constitute: (1) an endorsement by such company of BigFix and its products, and (2) an endorsement of the company or its products by BigFix.

No part of this documentation may be reproduced, transmitted, or otherwise distributed in any form or by any means (electronic or otherwise) without the prior written consent of BigFix, Inc. You may not use this documentation for any purpose except in connection with your use or evaluation of BigFix software and any other use, including for reverse engineering such software or creating compatible software, is prohibited. If the license to the software which this documentation accompanies is terminated, you must immediately return this documentation to BigFix, Inc. and destroy all copies you may have.

All inquiries regarding the foregoing should be addressed to:

BigFix, Inc. 6121 Hollis Street Emeryville, CA 94608-2021

# **Contents**

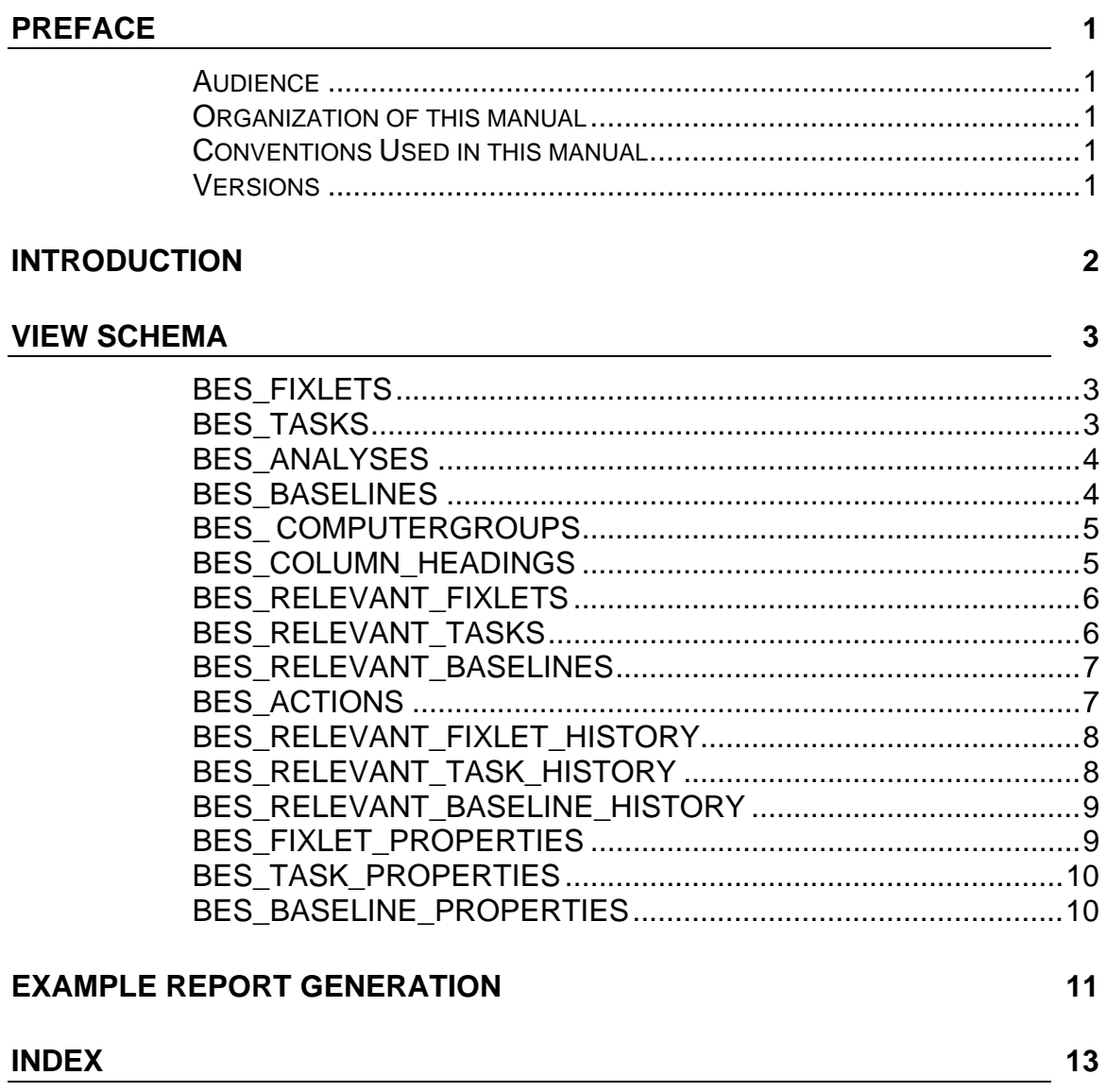

# <span id="page-3-0"></span>Preface

## **Audience**

This reference is for users of the BigFix Enterprise Suite (BES) who are developing applications that need to make customized queries against the BES SQL Database, such as for generating reports. The document describes a set of SQL views that constitute the BES Database Application Programming Interface (API) that will help you write those applications.

## **Organization of this manual**

This document is organized as follows:

**Introduction.** This chapter contains a brief introduction to the BES Database API.

• **View Schema.** This chapter provides details of the views that comprise the BES Database API. For each view, a table is provided that lists the column names along with the corresponding data types and descriptions. Sample queries are also provided for many of the views.

• **Example Report Generation.** This chapter contains a simple Perl script that generates an HTML report from four of the views.

#### **Conventions Used in this manual**

This document makes use of the following conventions and nomenclature:

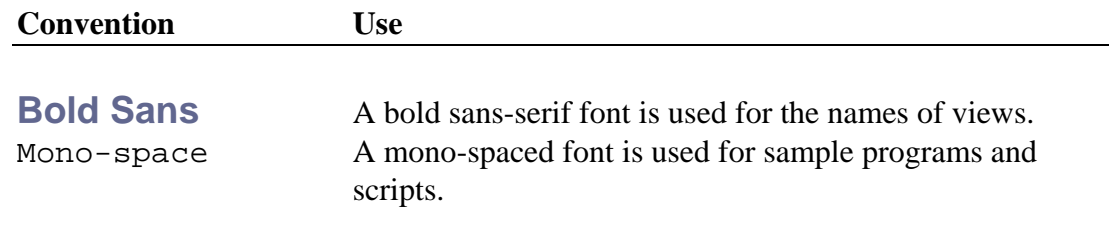

#### **Versions**

The functionality discussed in this document was first introduced in the **Enterprise 1.3** database included in BES 4.0.0.1 and later. This version of the document describes the views included in the **Enterprise 1.58** database included in BES 6.0 and later.

## <span id="page-4-0"></span>Introduction

The BES Database API consists of a set of SQL views that ship with the BES SQL database. These views are provided to enable customer and third-party applications to query the database directly using MSSQL compatible interfaces such as ADO or ODBC. A typical application might be a Perl cgi program that creates an HTML report for online viewing. Perl uses the DataBase Interface (dbi) to connect to the SQL database. Any programming language that has an ODBC interface can be used to access the database.

The SQL format of the BES Database makes it easy to create various views of the tables, including Fixlet, Action, Computer and Retrieved Property tables. With a few simple SELECT commands, you can create filtered and sorted views of the various databases. These can be used to prepare custom reports, audit trails or to capture snapshots of the BES environment.

The BES Database API is intended to provide backwards compatibility across releases: applications written against them should continue to work in newer releases of BES unless product functionality or underlying content changes in a way that renders these views inapplicable. In future releases, BigFix may add additional columns to these views and introduce new views and stored procedures, but an attempt will be made to avoid removing any existing functionality.

Access to the database for these SELECT commands is granted to all authorized users of the BES Console. Since these views are intended for output only, users won't be able to update, delete or otherwise modify the database with this API. For information on how to create actions and tasks that may modify the BES Database, see the **BES Platform API** reference manual.

# <span id="page-5-0"></span>View Schema

The following sections describe each of the views provided by the BES SQL database.

#### **BES\_FIXLETS**

The BES\_FIXLETS view provides a list of all Fixlets in the BES Database. This table is useful for joining against the BES\_RELEVANT\_FIXLETS and BES\_ACTIONS table to get the Fixlet name. Custom Fixlet content is provided under the "ActionSite" sitename.

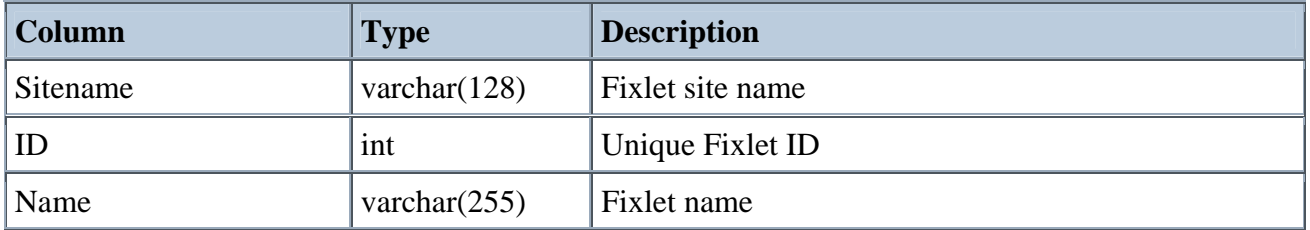

Example:

select Sitename, ID, Name from BES\_FIXLETS where Sitename = 'Enterprise Security'  $\blacktriangleright$ order by Sitename, ID

## **BES\_TASKS**

The BES\_TASKS view provides a list of all Tasks (including custom Tasks) in the BES Database. This table is useful for joining against the BES\_RELEVANT\_TASKS and BES\_ACTIONS table to get the Task name.

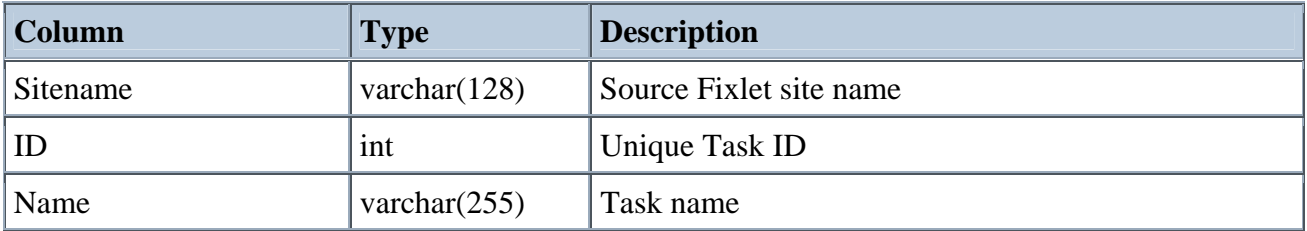

Example:

K select Sitename, ID, Name from BES\_TASKS where Sitename = 'Enterprise Security' order by Sitename, ID

## <span id="page-6-0"></span>**BES\_ANALYSES**

The BES\_TASKS view provides a list of all Analyses (including custom Analyses) in the BES Database.

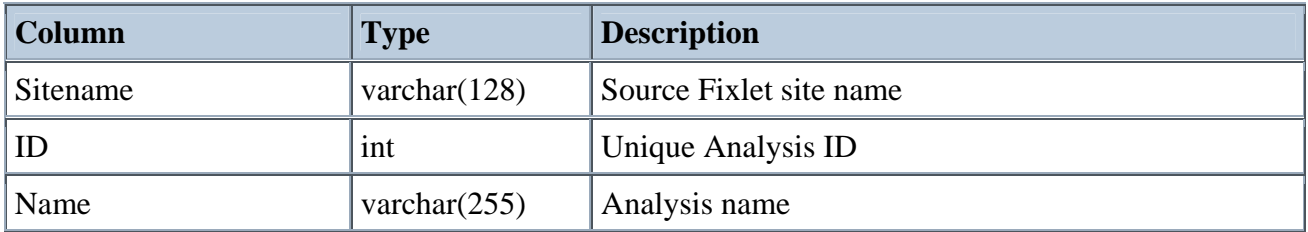

Example:

select Sitename, ID, Name from BES\_ANALYSES where Sitename = 'BES Support' order Þ. by Sitename, ID

## **BES\_BASELINES**

The BES\_BASELINES view provides a list of all Baselines in the BES Database. This table is useful for joining against the BES\_RELEVANT\_BASELINES and BES\_ACTIONS table to get the Baseline name.

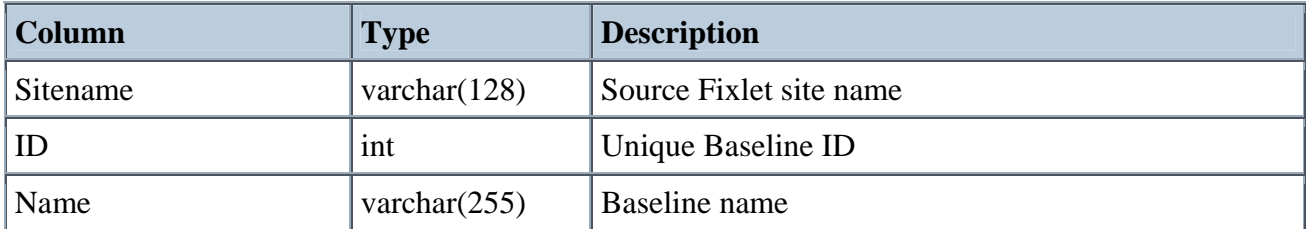

Example:

select Sitename, ID, Name from BES\_BASELINES where Sitename = 'Enterprise Security'  $\mathbf{F}$ order by Sitename, ID

## <span id="page-7-0"></span>**BES\_ COMPUTERGROUPS**

The BES\_COMPUTERGROUPS view provides a list of all Computer Groups in the BES Database.

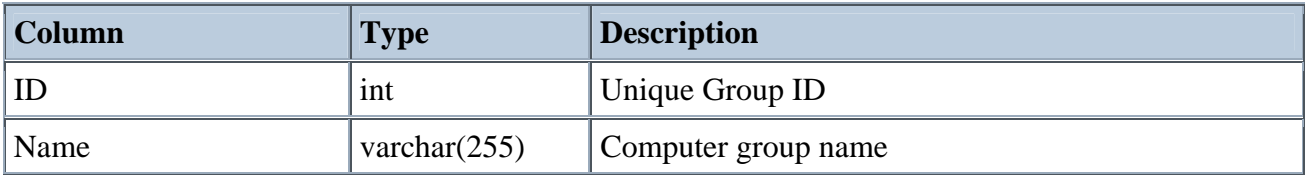

Example:

select ID, Name from BES\_ComputerGroups where Name LIKE 'Chicago Office%' order k. by ID

## **BES\_COLUMN\_HEADINGS**

The BES\_COLUMN\_HEADINGS view provides access to all the retrieved property information collected about client computers by the BES Database. Retrieved properties which return multiple results will be expressed in this view by a value field which contains the multiple results separated by a newline character. As a performance optimization starting in BES 5.1, column headings whose "Value" contains more than 8000 characters will be truncated to 8000 characters in this view.

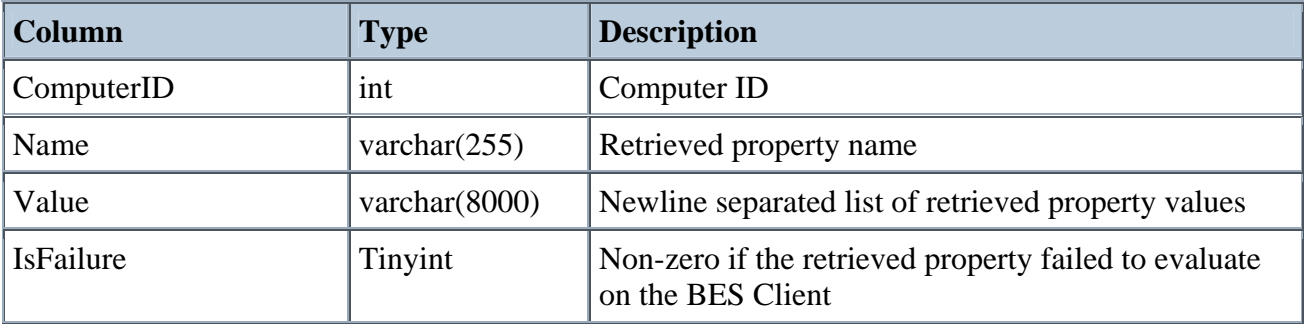

Example:

k select ComputerID, Name, Value, IsFailure from BES\_COLUMN\_HEADINGS where Name = 'Total HD Space' order by ComputerID

## <span id="page-8-0"></span>**BES\_RELEVANT\_FIXLETS**

The BES\_RELEVANT\_FIXLETS\_view contains an entry for every Fixlet/computer pair in which the Fixlet is relevant on that computer. This view was modified in BES 5.1 to include custom Fixlet content.

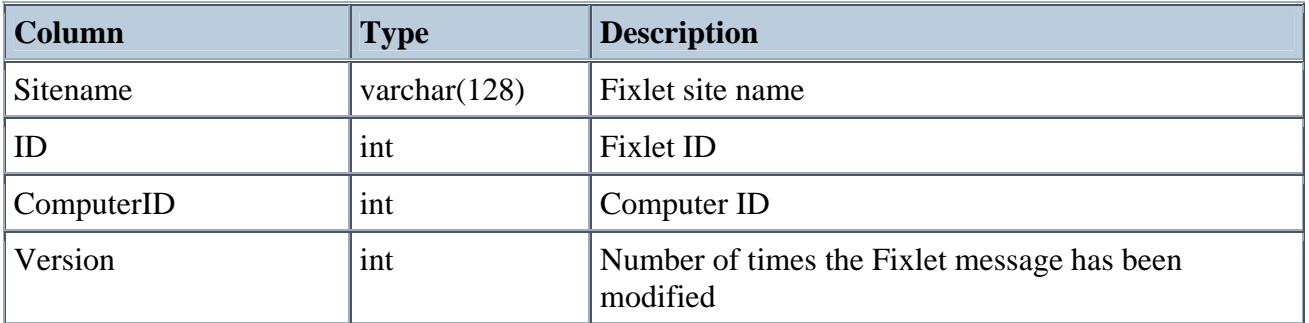

Example:

 $\blacktriangleright$ select F.Sitename, F.ID, F.Name, R.ComputerID from BES\_FIXLETS F, BES\_RELEVANT\_FIXLETS R where F.Sitename = R.Sitename AND F.ID = R.ID

## **BES\_RELEVANT\_TASKS**

The BES\_RELEVANT\_TASKS view contains an entry for every Task/computer pair (including custom Tasks) in which the Task is relevant on that computer.

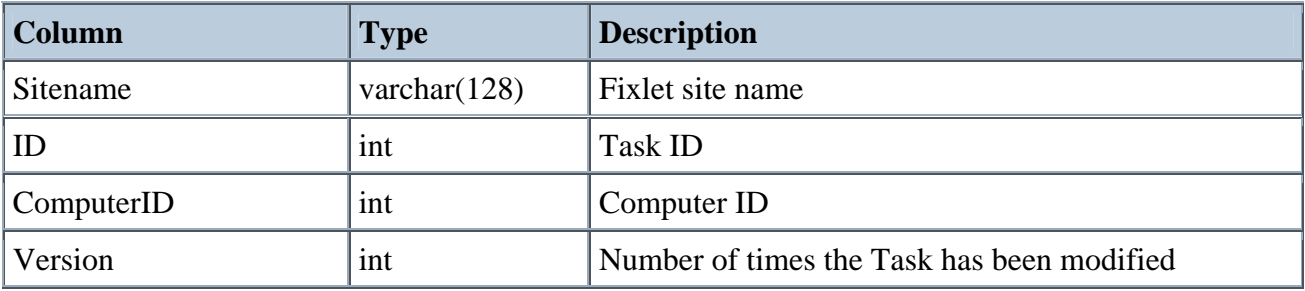

Example:

select T.Sitename, T.ID, T.Name, R.ComputerID from BES\_TASKS T, K BES\_RELEVANT\_TASKS R where T.Sitename = R.Sitename AND T.ID = R.ID

## <span id="page-9-0"></span>**BES\_RELEVANT\_BASELINES**

The BES\_RELEVANT\_BASELINES view contains an entry for every Baseline/computer pair in which the Baseline is relevant on that computer.

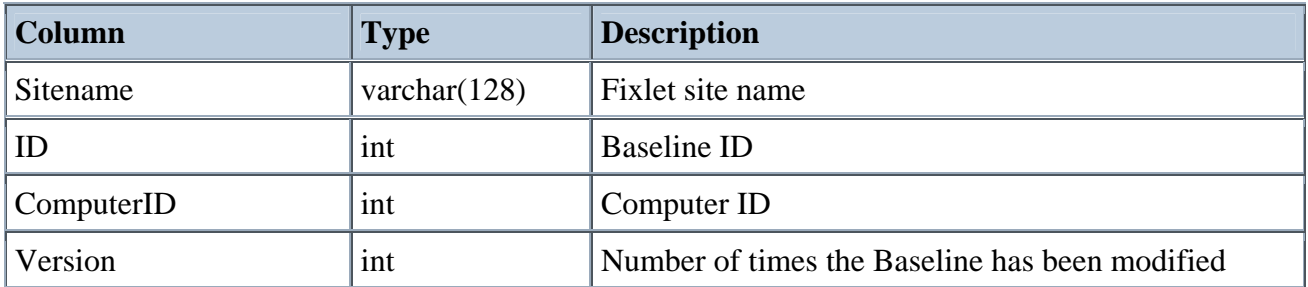

Example:

select B.Sitename, B.ID, B.Name, R.ComputerID from BES\_BASELINES B,  $\blacktriangleright$ BES\_RELEVANT\_BASELINES R where B.Sitename = R.Sitename AND B.ID = R.ID

## **BES\_ACTIONS**

The BES\_ACTIONS view contains an entry for every Action/computer pair where the action was received by the computer.

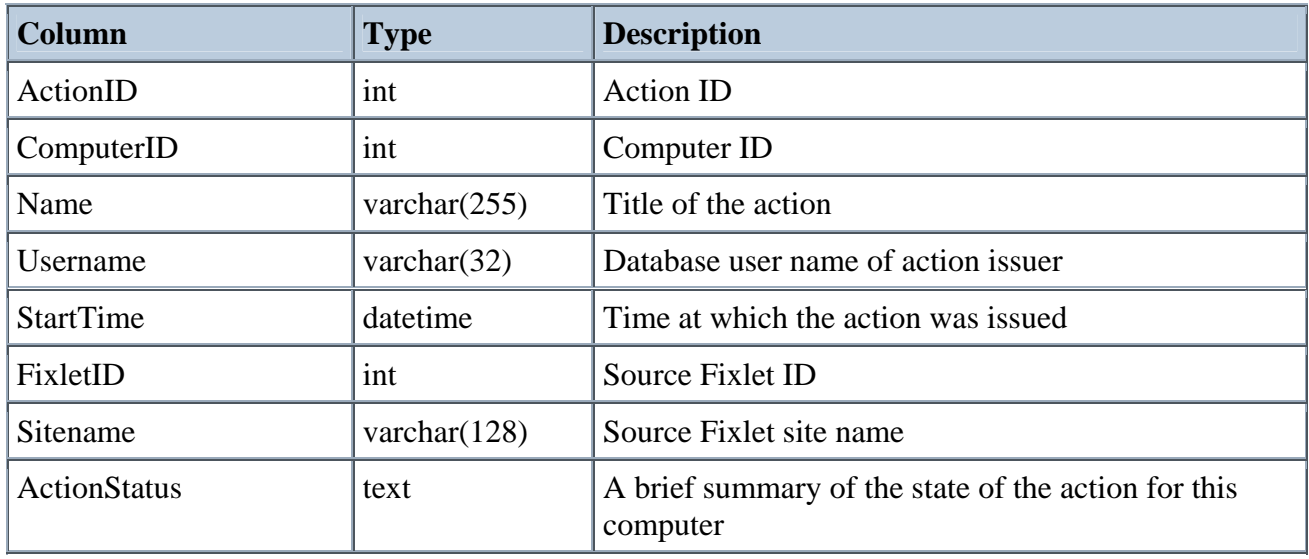

Example:

select \* from BES\_ACTIONS where ActionStatus = 'Executed'

## <span id="page-10-0"></span>**BES\_RELEVANT\_FIXLET\_HISTORY**

The BES\_RELEVANT\_FIXLET\_HISTORY view contains an entry for every Fixlet/Computer pair that has ever been relevant, with timestamps indicating the first time it became relevant, the last time it became relevant (the same as FirstBecameRelevant if it only became relevant once), and the last time it became non-relevant. Some of these fields may be NULL if the event in question never occurred or if it occurred before upgrading to the BES 4.0 Server. This view was modified in BES 5.1 to include custom Fixlet content.

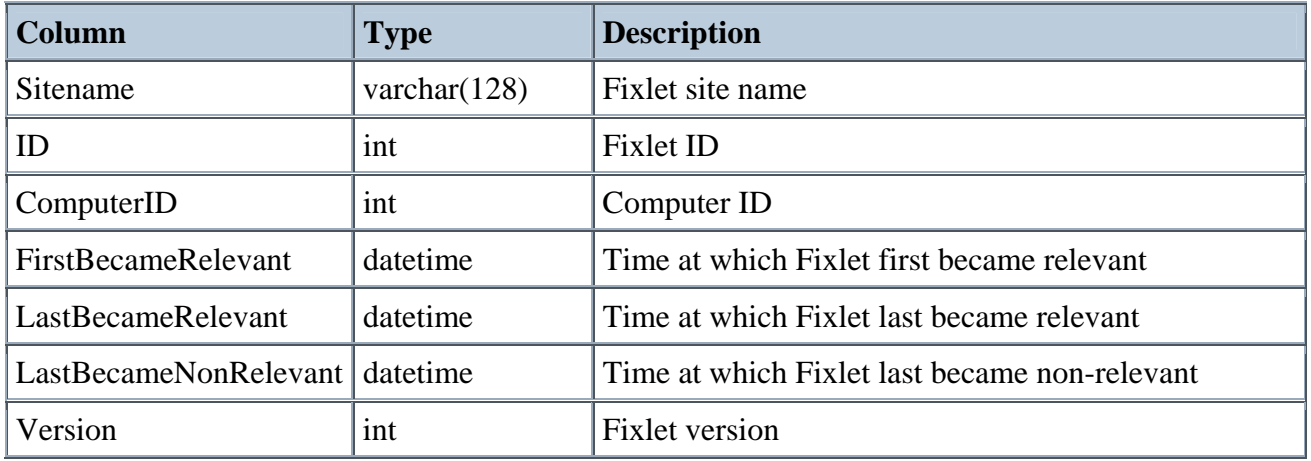

## **BES\_RELEVANT\_TASK\_HISTORY**

The BES\_RELEVANT\_TASK\_HISTORY view contains an entry for every Task/computer pair (including custom Tasks) that has ever been relevant, with timestamps indicating the first time it became relevant, the last time it became relevant (the same as FirstBecameRelevant if it only became relevant once), and the last time it became non-relevant. Some of these fields may be NULL if the event in question never occurred or if it occurred before upgrading to the BES 4.0 Server.

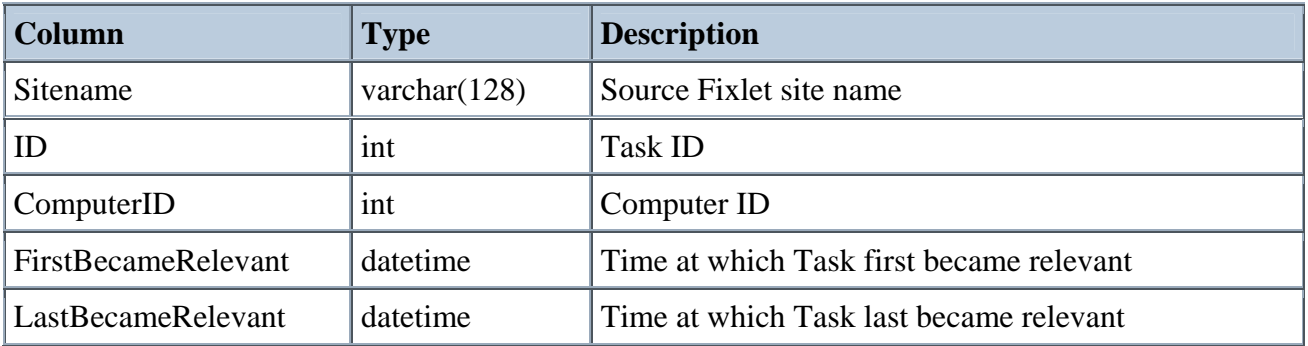

<span id="page-11-0"></span>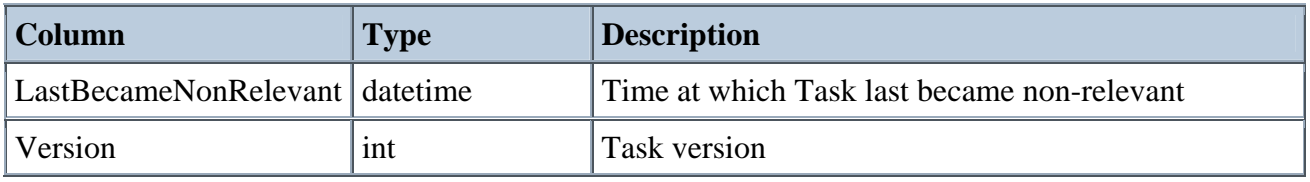

## **BES\_RELEVANT\_BASELINE\_HISTORY**

The BES\_RELEVANT\_BASELINE\_HISTORY view contains an entry for every Baseline/computer pair that has ever been relevant, with timestamps indicating the first time it became relevant, the last time it became relevant (the same as FirstBecameRelevant if it only became relevant once), and the last time it became non-relevant. Some of these fields may be NULL if the event in question never occurred or if it occurred before upgrading to the BES 4.0 Server.

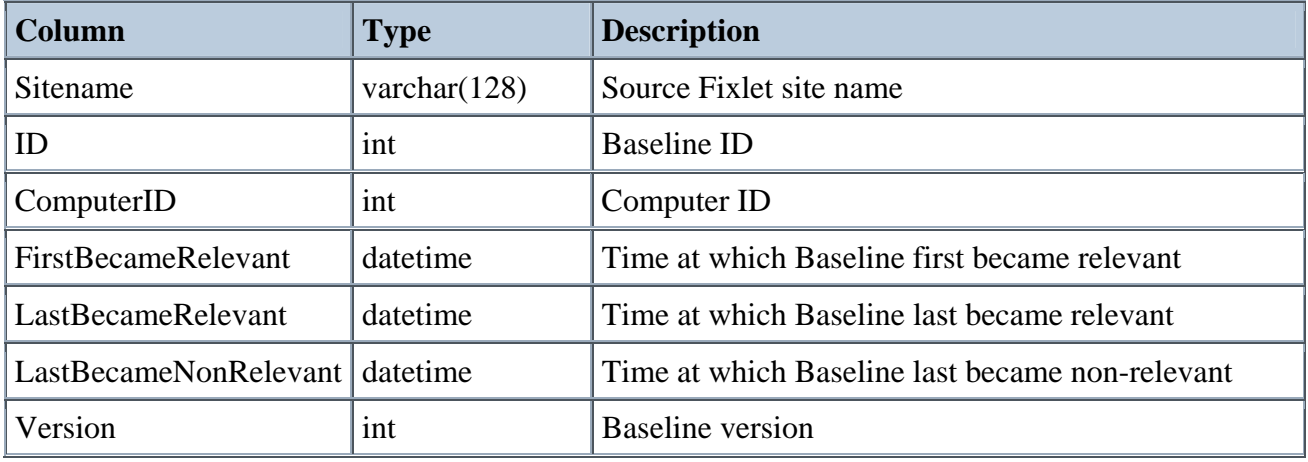

## **BES\_FIXLET\_PROPERTIES**

The BES\_FIXLET\_PROPERTIES view lists the different properties associated with each Fixlet (including custom Fixlets), such as the severity.

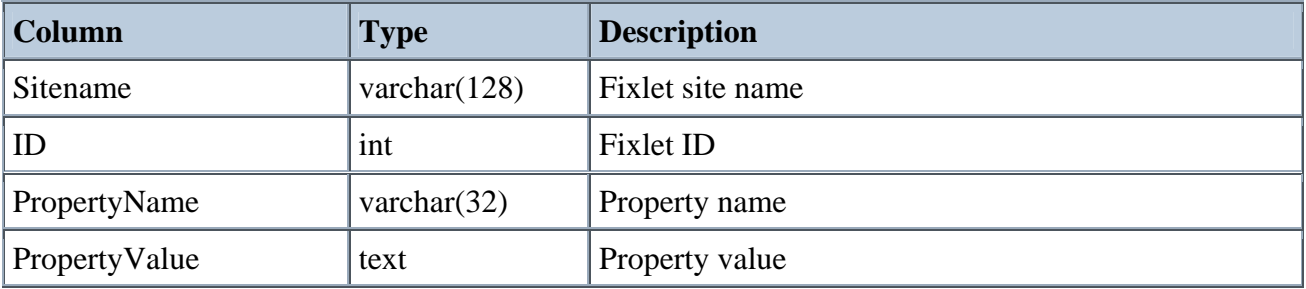

Example:

<span id="page-12-0"></span> $\blacktriangleright$ select BF.Sitename, BF.ID, BF.Name, BFP.PropertyValue AS 'Severity' from BES\_FIXLETS BF, BES\_FIXLET\_PROPERTIES BFP where BF.Sitename = BFP.Sitename AND BF.ID = BFP.ID AND BFP.PropertyName = 'Source Severity'

## **BES\_TASK\_PROPERTIES**

The BES\_TASK\_PROPERTIES view lists the different properties associated with each Task (including custom Tasks), such as the severity.

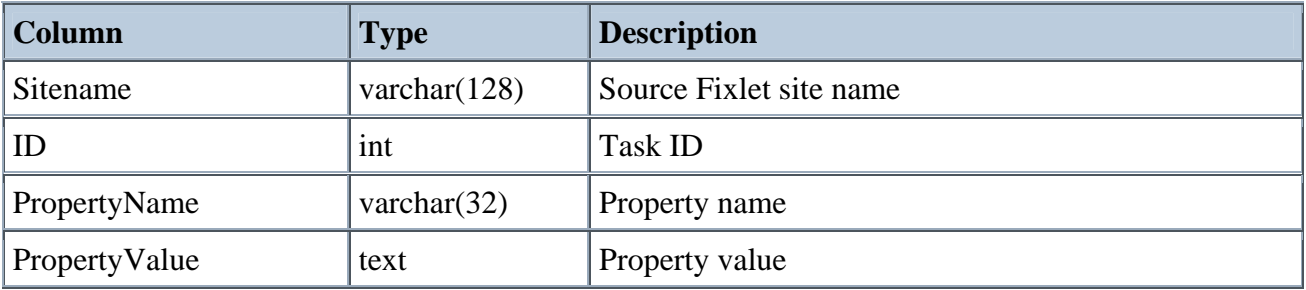

Example:

select BT.Sitename, BT.ID, BT.Name, BTP.PropertyValue AS 'Severity' from k BES\_TASKS BT, BES\_TASK\_PROPERTIES BTP where BT.Sitename = BTP.Sitename AND BT.ID = BTP.ID AND BTP.PropertyName = 'Source Severity'

## **BES\_BASELINE\_PROPERTIES**

The BES\_BASELINE\_PROPERTIES view lists the different properties associated with each Baseline, such as the severity.

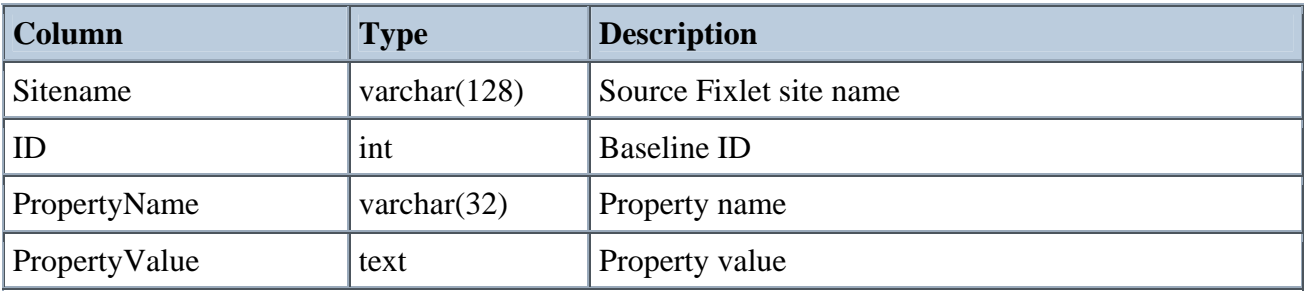

Example:

select BB.Sitename, BB.ID, BB.Name, BBP.PropertyValue AS 'Severity' from Þ. BES\_BASELINES BB, BES\_BASELINE\_PROPERTIES BBP where BB.Sitename = BBP.Sitename AND BB.ID = BBP.ID AND BBP.PropertyName = 'Source Severity'

#

# <span id="page-13-0"></span>Example Report Generation

The following Perl script, with the appropriate dsn name and login supplied in line #12, will access the database and print out the contents of the four principal views in HTML tables.

```
# Example Perl cgi script which shows the contents of a BES Database 
# 
use strict; 
use CGI; 
use DBI; 
use CGI::Carp qw(fatalsToBrowser); 
|5| = 1;my $dbh = DBI->connect ("dbi:ODBC:bes_locke", "bigfix", "bigfix") 
      or die "unable to connect to db"; 
print "content-type: text/html\n\n";
print "<html><br/>body>";
print "<h1>Contents of BES Database on LOCKE</h1>"; 
# Print out all column headings 
{ 
      print "<h3>Column Headings</h3>"; 
      print "<table width=100% bgcolor=#b0b0f0 border=1><tr>"; 
      print "<td>ComputerID</td><td>Name</td>";
      print "<td>Value</td><td>IsFailure</td></tr>";
      my $query = "select ComputerID, Name, Value, IsFailure "; 
          $query .= "from BES_COLUMN_HEADINGS"; 
      my $sth = $dbh->prepare($query); 
       $sth->execute(); 
       my @row; 
      while(@row = $sth->fetchrow_array){ 
             print "<tr><td>"; 
            print join("</td><td>", @row);
            print "</td></tr>";
       } 
       print "</table>"; 
} 
# Print out all relevant fixlets 
{ 
      print "<h3>Relevant Fixlets</h3>"; 
      print "<table width=100% bgcolor=#f0b0b0 border=1>"; 
      print "<tr><td>Sitename</td><td>ID</td>";
      print "<td>ComputerID</td></tr>";
      my $query = "select Sitename, ID, ComputerID from BES_RELEVANT_FIXLETS"; 
      my $sth = $dbh->prepare($query); 
       $sth->execute(); 
       my @row; 
      while(@row = $sth->fetchrow_array){ 
            print "<tr><td>";
```

```
print join("</td><td>", @row);
            print "</td></tr>";
       } 
       print "</table>"; 
} 
# Print out all actions 
{ 
       print "<h3>Actions</h3>"; 
      print "<table width=100% bgcolor=#d080ff border=1>"; 
      print "<tr><td>ActionID</td><td>ComputerID</td>";
      print "<td>Name</td><td>Username</td><td>Start Time</td>"; 
      print "<td>FixletID</td><td>Sitename</td><td>ActionStatus</td></tr>";
      my $query = "select ActionID, ComputerID, Name, Username, StartTime, "; 
          $query .= "FixletID, Sitename, ActionStatus from BES_ACTIONS"; 
      my $sth = $dbh->prepare($query); 
       $sth->execute(); 
       my @row; 
      while(@row = $sth->fetchrow_array){ 
            print "<tr><td>";
            print join("</td><td>", @row);
            print "</td></tr>";
       } 
       print "</table>"; 
} 
# Print out all known fixlets 
{ 
      print "<h3>Known Fixlets</h3>"; 
      print "<table width=100% bgcolor=#b0f0b0 border=1>"; 
       print "<tr><td>Sitename</td><td>ID</td><td>Name</td></tr>"; 
      my $sth = $dbh->prepare("select Sitename, ID, Name from BES_FIXLETS"); 
       $sth->execute(); 
       my @row; 
      while(@row = $sth->fetchrow_array){ 
             print "<tr><td>"; 
             print join("</td><td>", @row); 
            print "</td></tr>";
       } 
} 
print "</body></html>";
```
# <span id="page-15-0"></span>Index

#### *A*

Action ID  $\cdot$  7 Action/computer pair · 7 ActionStatus · 7, 12  $ADO \cdot 2$ Analyses  $\cdot$  4

#### *B*

Backwards compatibility · 2 BES 4.0 Server · 9 BES Database · 1, 3–10, 2, 3, 4, 5, 11 BES COMPUTERGROUPS · 5 BES\_ACTIONS · 7 BES\_ANALYSES · 4 BES\_BASELINE\_PROPERTIES · 10 BES\_BASELINES · 4 BES\_COLUMN\_HEADINGS · 5 BES\_FIXLET\_PROPERTIES · 9 BES FIXLETS · 3 BES\_RELEVANT\_BASELINE\_HISTORY · 9 BES\_RELEVANT\_BASELINES · 7 BES\_RELEVANT\_FIXLET\_HISTORY · 8 BES\_RELEVANT\_FIXLETS · 6 BES\_RELEVANT\_TASK\_HISTORY · 8 BES\_RELEVANT\_TASKS · 6 BES\_TASK\_PROPERTIES · 10 BES TASKS · 3

#### *C*

ComputerID · 5, 6, 7, 8, 9, 11, 12 Conventions  $\cdot$  1 custom Fixlet  $\cdot$  6, 8

#### *E*

Example program · 11

#### *F*

Fixlet/computer pair  $\cdot$  6 FixletID  $\cdot$  7, 12

## *I*

Introduction · 2

#### *O*

ODBC $\cdot$  2, 11

#### *P*

Perl  $\cdot$  1, 2, 11 PropertyName · 9, 10 PropertyValue · 9, 10

#### *R*

relevant  $\cdot$  6, 7, 8, 9, 11 Retrieved properties · 5

#### *S*

Sitename · 3, 4, 6, 7, 8, 9, 10, 11, 12  $SQL \cdot 2, 3$ 

#### *T*

Task/computer pair  $\cdot$  6, 7, 8, 9

#### *V*

Versions · 1 Views · *3*–*10*, *3*–*10*